# CAE PreProcessing

#### Strategie di modellazione per l'analisi agli elementi finiti

*Annotazioni con riferimento a Hyperworks*

Metodi di Progettazione Avanzata F. Campana

Sapienza Università di Roma

## Scopo del PreProcessing

Il virtual prototyping è l'insieme delle simulazioni numeriche attraverso cui testare le prestazioni/funzionalità di un sistema nelle varie condizioni di lavoro.

- Le simulazioni possono riguardare i più svariati campi fisici (attraverso modelli di analisi dinamiche a masse discrete, cinematiche, di resistenza strutturale, fluidodinamiche, elettromagnetiche, …) e possono essere interdisciplinari (multifisiche accoppiate) o singole sequenziali (con una simulazione si definisce la condizione di input per la successiva – es. simulazioni termomeccaniche).
- Qualunque sia la prestazione da investigare tutte si sviluppano in una fase di analisi preliminare del problema (nell'ovale senape) che condiziona gli step veri e propri della simulazione (nella freccia azzurra).

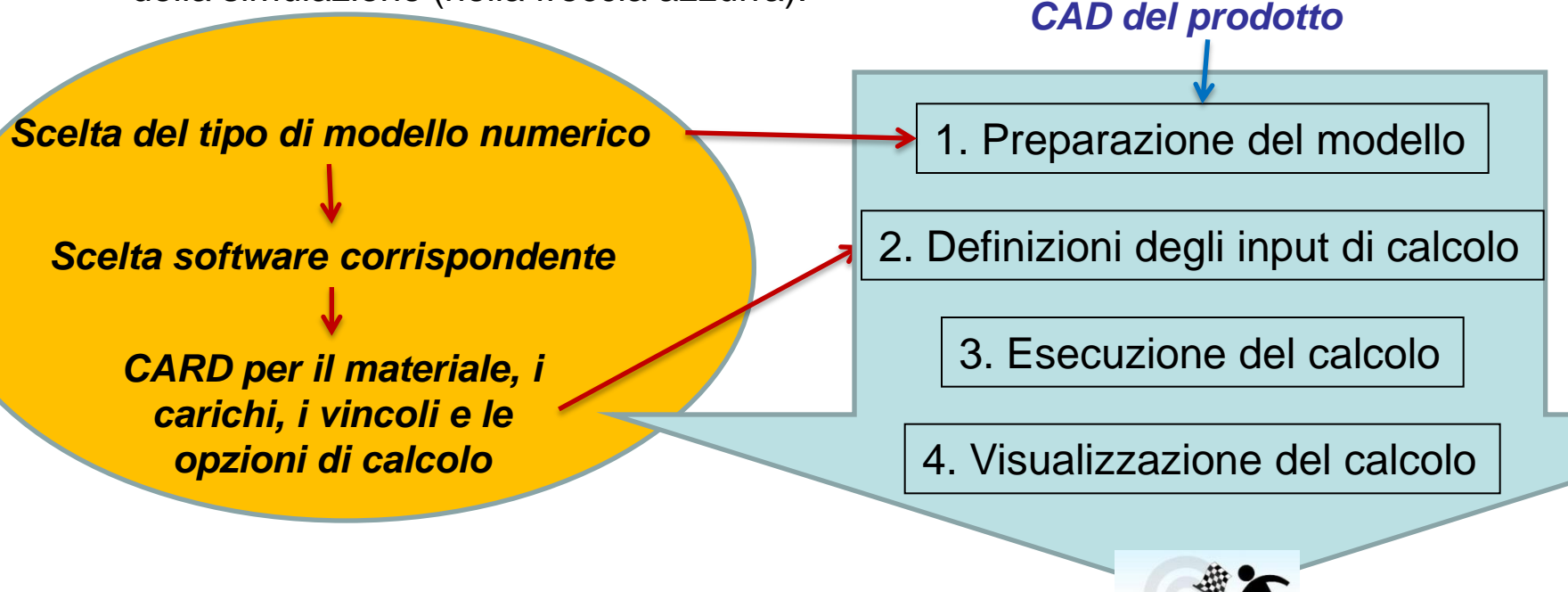

#### Scopo del PreProcessing

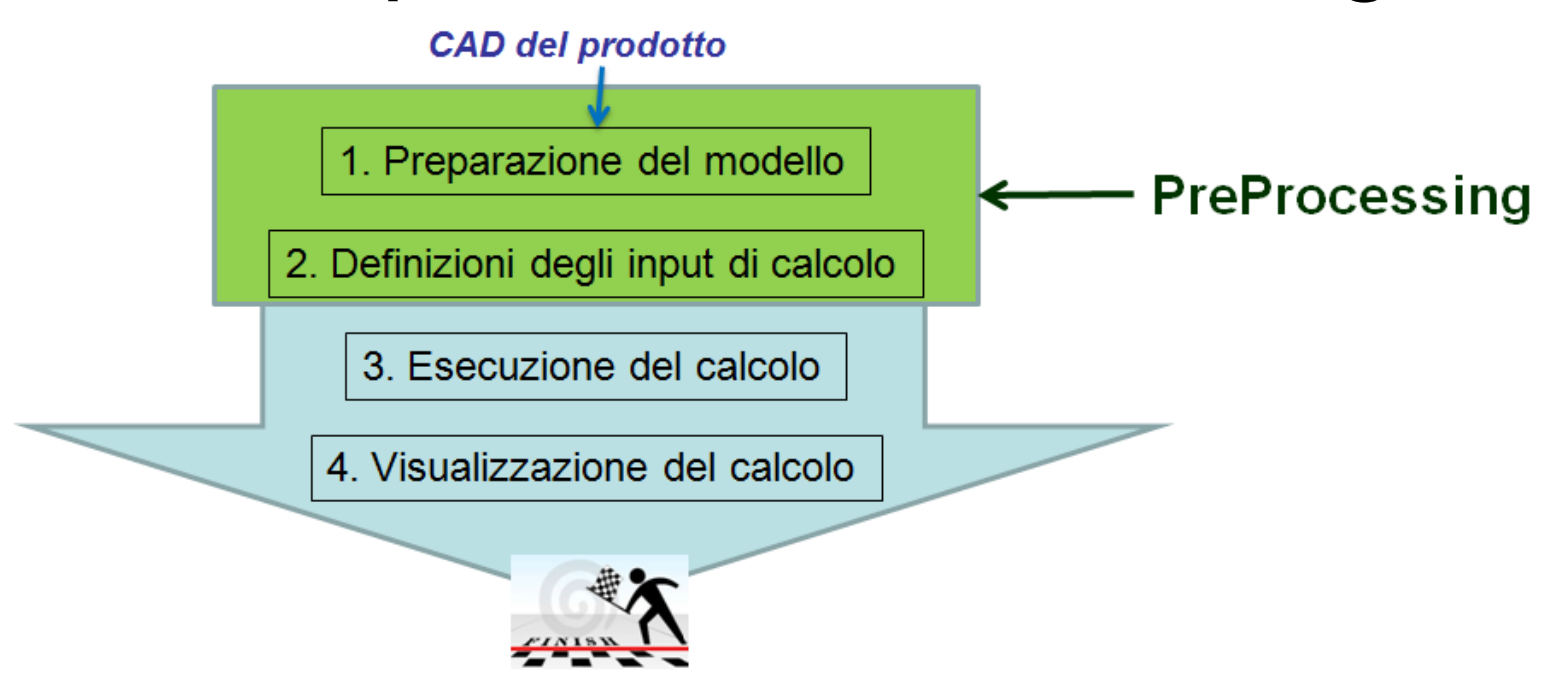

Il modello numerico non si applica al modello solido del prodotto ma a una sua opportuna discretizzazione.

Il calcolo richiede specifiche formulazioni numeriche per il comportamento del materiale, dei vincoli, dei carichi, dei giunti, ….

Ciascun software ha le sue modalità di scrittura input (generalmente a CARD) ma le logiche e i modelli numerici corrispondenti sono comuni (implementazioni software diverse di modelli in genere corrispondenti).

## Metodi e Software = Teoria e Pratica

Come per i sistemi CAD negli ultimi anni i software di simulazione hanno ampliato le funzionalità divenendo in molti casi ambienti multidisciplinari o multiphysics (accoppiamento simulazioni in sequenza o simultaneo) ed integrando logiche avanzate per l'ottimizzazione del prodotto.

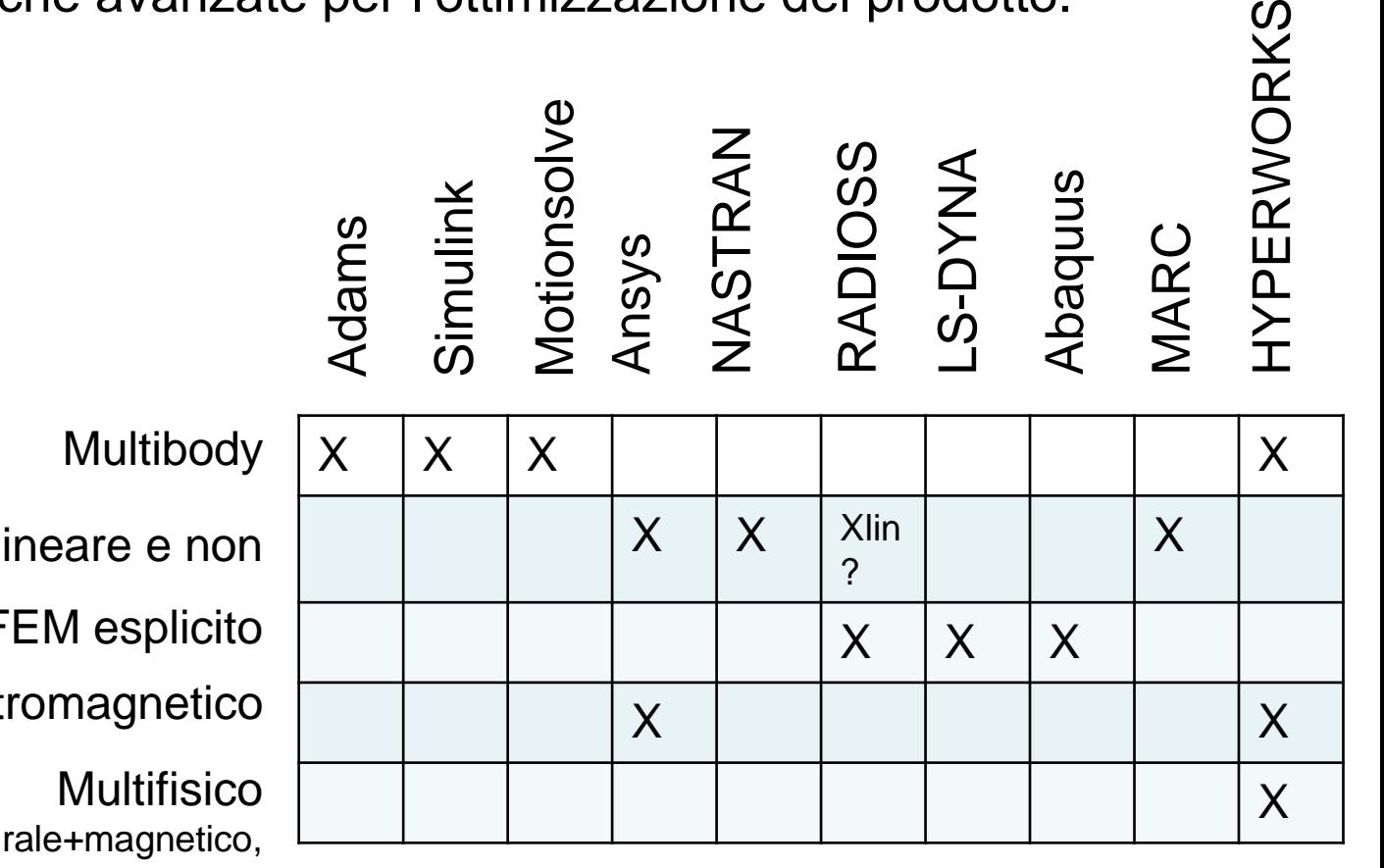

**FEM** implicito li

FEM esplicito

elett

(CFD+strutturale, struttu discreto+deformabile Aeroacustica)

# Metodi e Software = Teoria e Pratica

Tutti i software CAE attraverso interfaccia grafica (GUI) gestiscono il preprocessing, il calcolo e la visualizzazione dei risultati (postprocessing). Molti CAD integrano funzionalità CAE in modo tale da evitare "onerosi" cambiamenti di abitudini.

Esistono software di pre e post processing che in un'unica GUI sono in grado di gestire diversi tipi di sofware di simulazione (mediante template per la traduzione delle CARD)  $\rightarrow$  es. HYPERMESH

Come sono fatte le CARD? Sono gli input testuali del solutore, ogni card specifica con un titolo il tipo di input che inserisce (Elemento, tipo di calcolo, carico, BC, …).

Generalmente sono scritte in blocchi formattati (per semplificare la lettura e il passaggio dati al solver) secondo specifiche formalità.

```
FORMAT H3D 
FORMAT HM
$$ GRID Data
$$
GRID 1 119.988378.499861.1812-5
GRID 2 120.001675.0688 4.5908-4
$$ …. Etc…Etc
$ CQUAD4 Elements
$
CQUAD4 1 2 69 30 31 32 
CQUAD4 2 2 28 29 30 69 
$$ …. Etc…Etc
$$ PSHELL Data
$$
$HMNAME PROP 2"PropChannel" 4
$HWCOLOR PROP 2 25
PSHELL 2 13.0 1 1 0.0
$$
$$ MAT1 Data
$$
$HMNAME MAT 1"steel" "MAT1"
$HWCOLOR MAT 1 11
MAT1 1210000.0 0.28
$$ …. Etc…Etc 
$$ FORCE Data
$$
FORCE 1 1763 01.0 0.0 5.0 0.0 
FORCE 1 481 01.0 0.0 5.0 0.0
ENDDATA
```
## Dettaglio dati di input

- Discretizzazione geometria: NODI, ELEMENTI, SUPERFICI RIGIDE
- Proprietà elemento: TIPO (=formulazione)
- Parti & SET di nodi e di elementi, volumi di controllo (Bounding Box)
- Formulazione materiale e suoi parametri (si applica alle parti)
- Boundary constraints (si applica ai nodi)
- Carichi (forze, momenti, pressioni, …) (si applica ai nodi o agli elementi)
- Contatti tra superfici (si applica alle parti o a set di elementi/nodi/superfici rigide)
- loadcase (tipo di analisi: statica, dinamica, buckling, restart, non lineare, …)

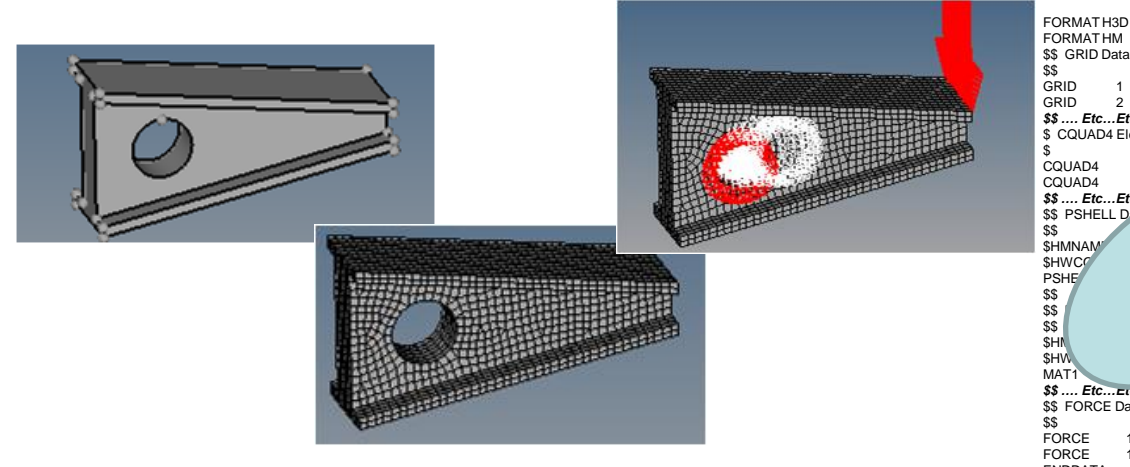

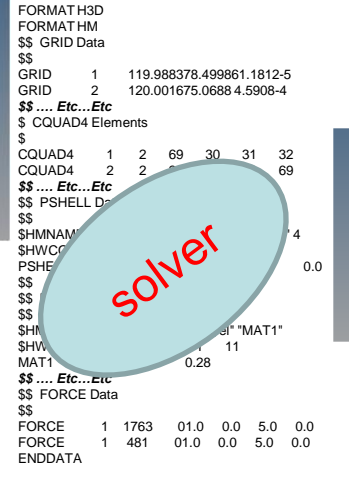

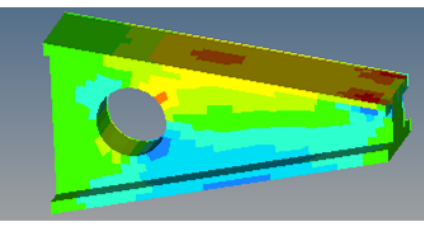

Il primo passo consiste nello stabilire le modalità di sollecitazione del prodotto e la tipologia di discretizzazione richiesta.

Due soluzioni sono possibili:

-(Ri)Disegnare direttamente il modello nel software FEM

Importare e "ripulire" il CAD di progetto. In questo caso spesso è necessario ricorrere all'esportazione dei file CAD in formato neutro (igs, step, …)

*N.B. Esportare in formato igs richiede specifiche modalità di setup igs che possono creare anomalie di lettura successive, sopratto nel caso di assembly.*

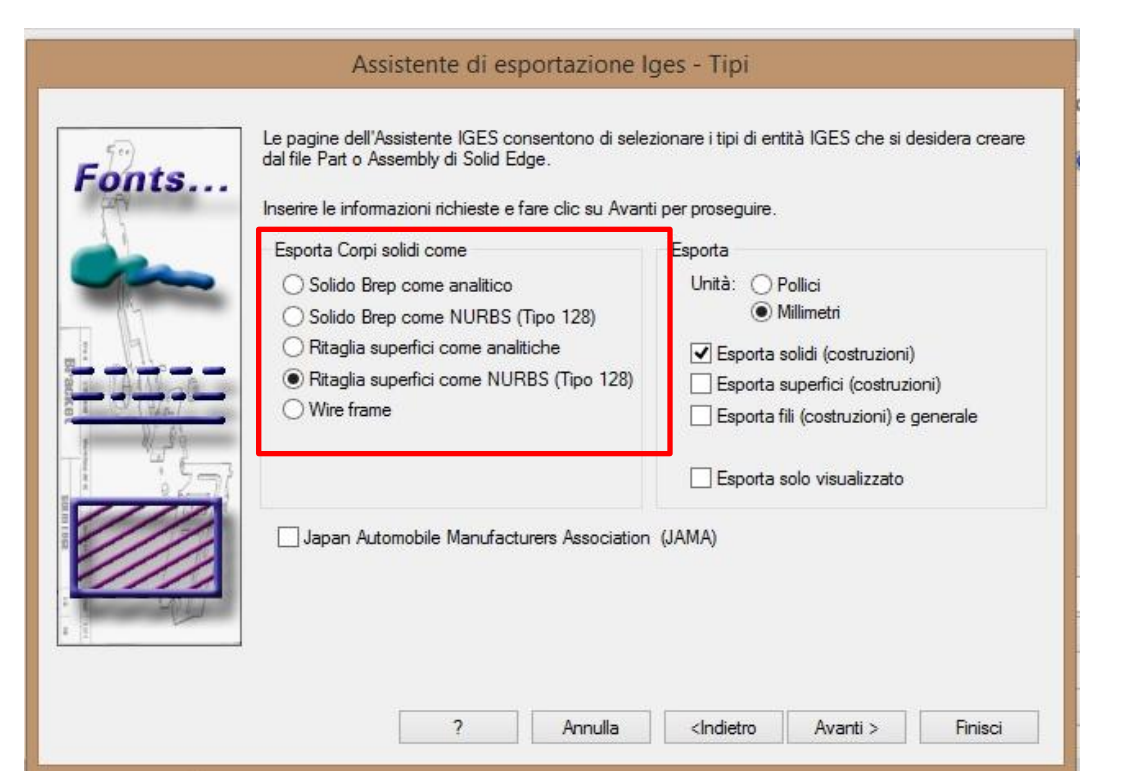

Se nel CAD originario sono presenti superfici complesse, modellate secondo patch, possono presentarsi bordi discontinui tra una patch e l'altra con lacune (gaps), sovrapposizioni di aree, linee, punti o disallineamenti Se il componente è a spessore sottile la nozione di spessoramento potrebbe perdersi e nel modello restano solo le superfici (esterne? Interne? Medie?)

Queste anomalie richiedono correzioni di pulizia: -Geometry cleanup -defeauture

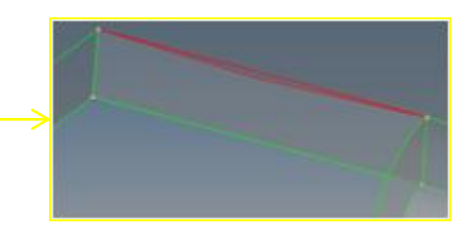

La mancanza di continuità dei bordi diventa una discontinuità della mesh

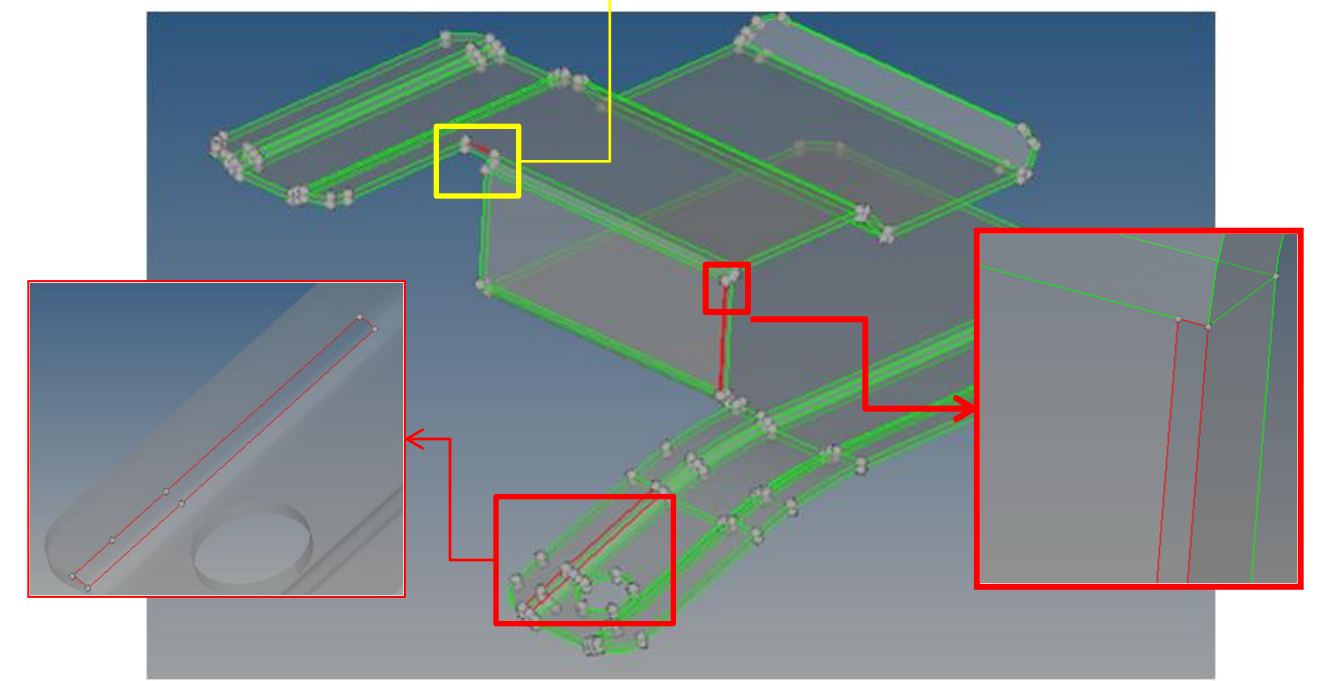

*Cleanup*, con opportuna tolleranza, cerca e "ripara":

- •Bordi separati o duplicati
- •Superfici sovrapposte
- •Superfici mancanti
- •Raccordi sovrapposti a spigoli

*Defeaturing* per riempire i fori, togliere i raccordi di rifinitura

*Midsurfacing* per togliere gli spessoramenti delle pareti sottili e riferirsi al layer appropriato (in genere quello di mezzeria)

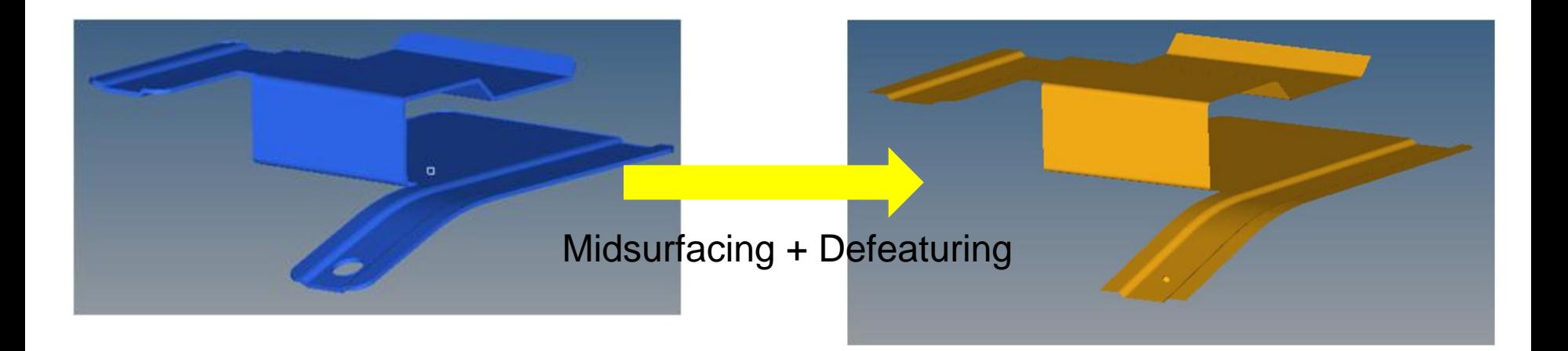

La mesh rappresenta la discretizzazione del continuo.

Le sue proprietà (element type) determinano la qualità dell'analisi.

La generazione della struttura della mesh può avvenire avvalendosi o meno dell'entità geometrica che deve rappresentare:

-2D mesh da surface,

-3D mesh da volume

oppure

-mesh tra due/tre/4 linee,

-3D mesh per estrusione/rivoluzione di mesh 2D

Le mesh si distinguono in free mesh e mapped mesh

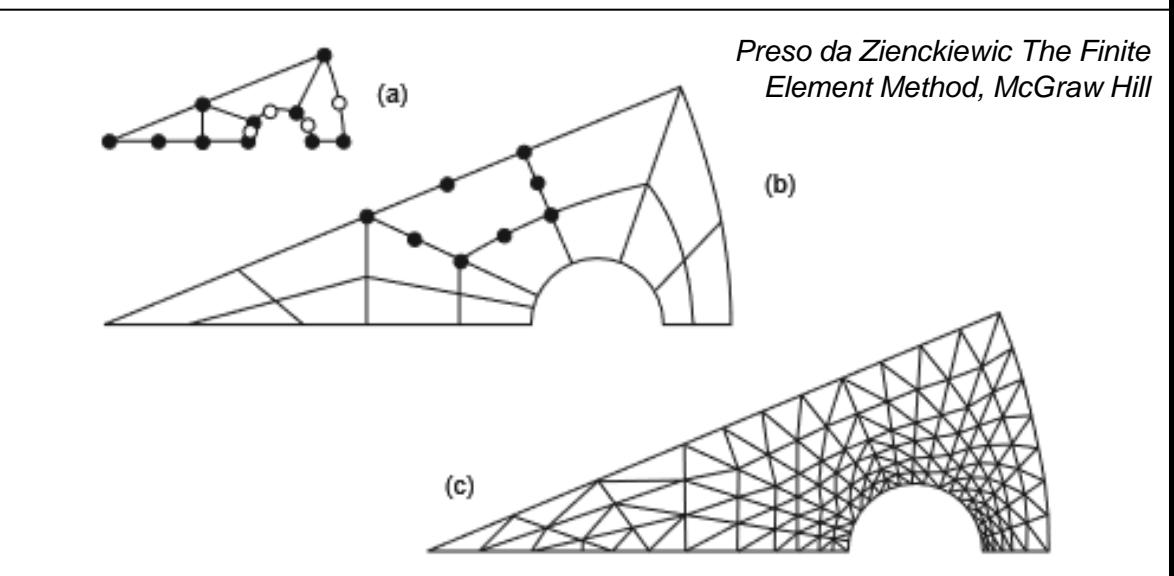

Fig. 9.15 Automatic mesh generation by parabolic isoparametric elements. (a) Specified mesh points. (b) Automatic subdivision into a small number of isoparametric elements. (c) Automatic subdivision into linear triangles.

#### 2D Elements

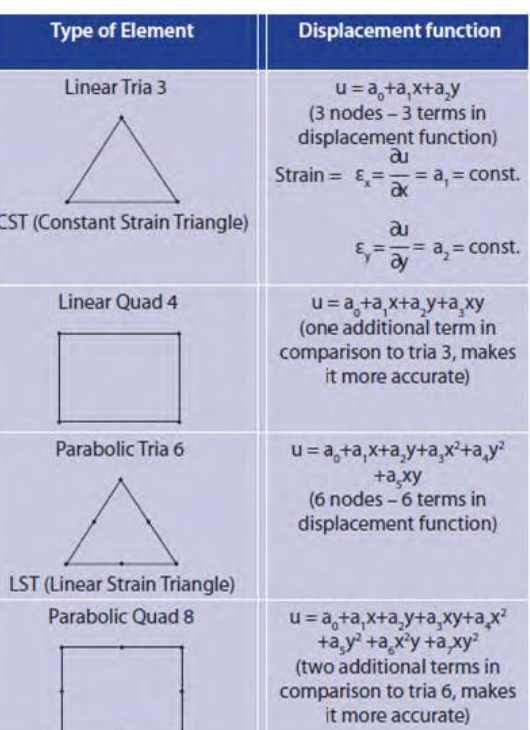

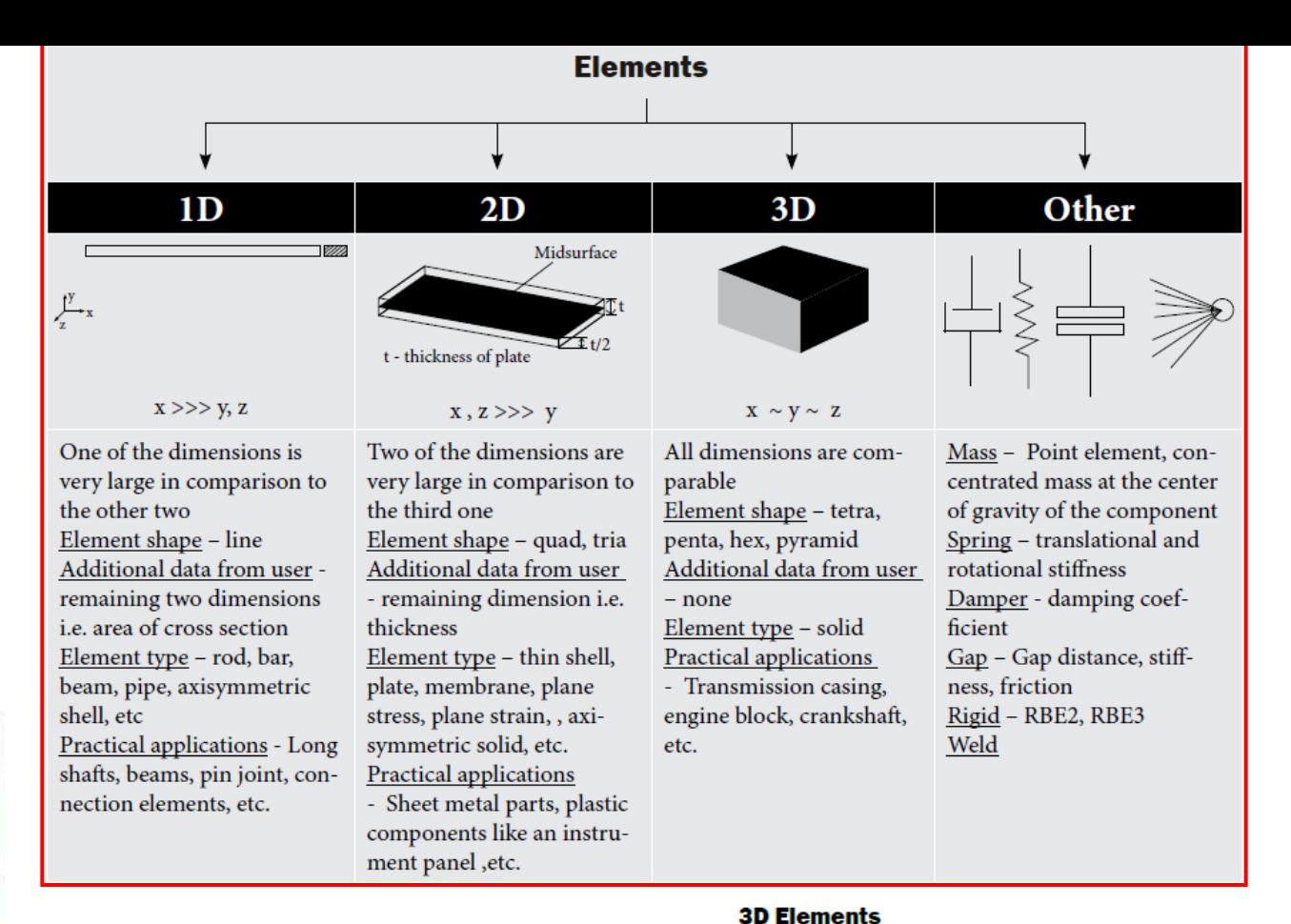

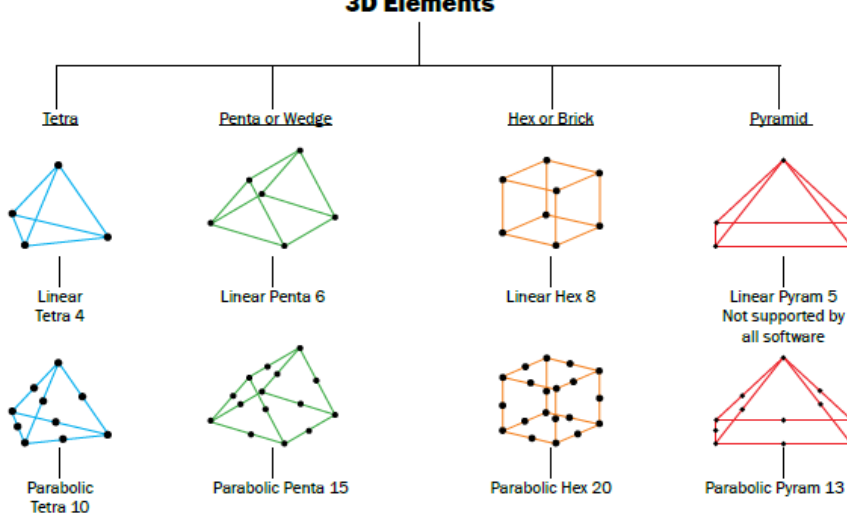

Il controllo della qualità della mesh prevede generalmente la verifica de:

- la lunghezza minima di elemento
- l'aspect ratio (<5)
- lo Jacobiano (>0.8 o >0.6)
- il bias
- il warpage
- lo skew
- N.B. non esiste una formula univoca per il bias

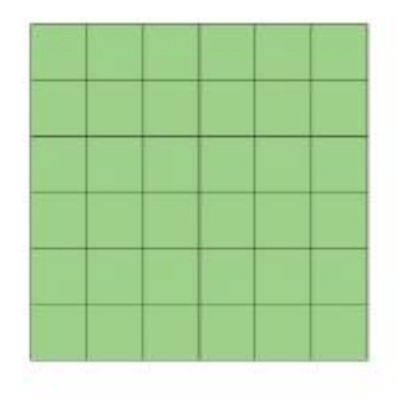

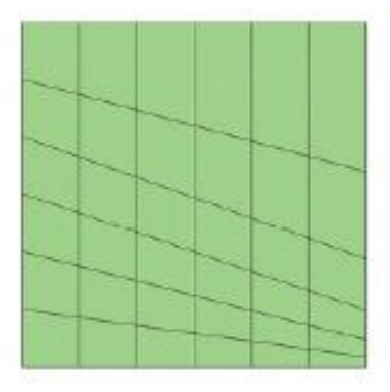

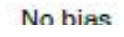

Bias 15 (on the right side)

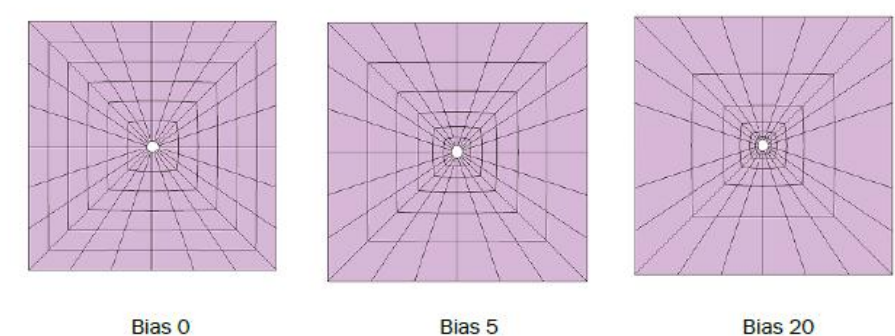

The above geometry was split along the diagonal and the bias was defined on the diagonals (at the edge point near the circular hole).

> Al crescere del bias l'accuratezza dello stress diminuisce

Su superfici curve con bordi di lunghezza differente non è possibile mantenere una mesh con lo stesso numero di elementi per lato se occorre mantenere una lunghezza minima.

#### **Different Element Type Options For Shell Meshing:**

1) Pure quad elements 2) Mixed mode 3) Equilateral tria 4) (Right angle) R-tria

Esempi di transizioni regolari

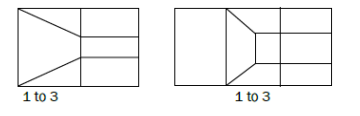

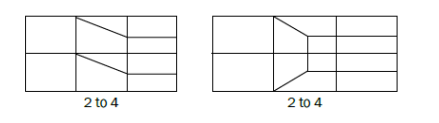

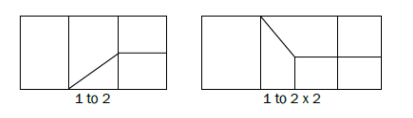

*Gli elementi triangolari sono in grado di creare la transizione. Si consiglia una quantità < 5%* 

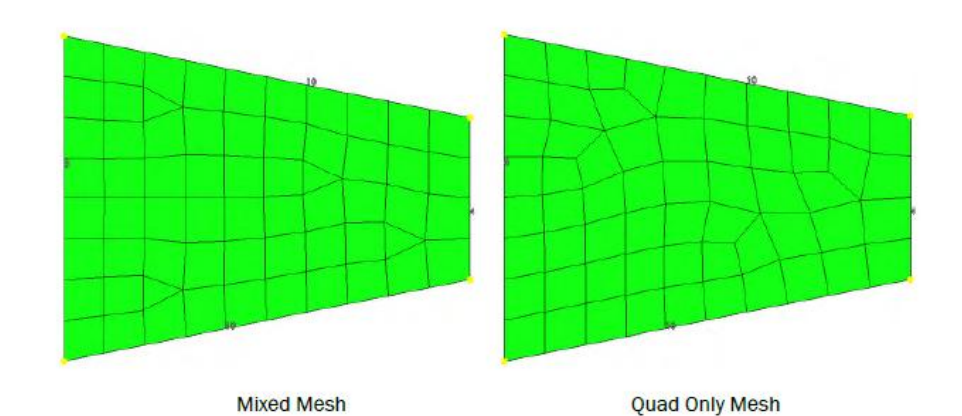

The mixed mode element type is the most common element type used due to the better mesh pattern that it produces (restriction: total tria % <5). Sometimes for structural analysis or for convergence and better results for a non linear analysis, the pure quadrilateral element meshing option is selected.